## < > 개 요

이번 프로젝트는 주어진 네 개 경로의 지형 자료를 이용하여, Okumura model과 P.1546 model 방법을 통해 각 경로 내 매 1km 지점에서의 전계 강도를 예측해 보고, 이를 통해 전계 강도 예측의 이론과 과정을 이해하는 것을 목적으로 한다.

#### < 설 정 >

예측에 사용한 주파수로 800MHz를 사용하였으며, 송신 안테나 높이와 수신 안테나 높이 는 각각 30m, 1.5m였다. 각 경로의 지형 프로파일 자료는, 고도의 경우 매 500m 에서의 해발고도 data가 excel 파일 형태로 주어졌으며, 환경 프로파일(i.e. urban, suburban 등)은 도표를 통해 주어졌다.

환경 프로파일이 파일이 아닌 아날로그 방식의 도표로 주어졌기 때문에, 이 도표를 해석 함에 있어 다소간의 오차가 존재할 수 있다.

#### < > 프로그램 코드

전계 강도 예측이 그 성격상 광범위한 영역에 대해 많은 data를 통하여 이루어지기 때문 에, 전체 과정을 실제로 시뮬레이션 해 본다는 의미에서 MATLAB 프로그램을 이용 모든 과정을 프로그램화 하였다. (다만, 주어진 고도 및 환경 data가 excel file 및 도표로 제시 되었기 때문에 이를 MATLAB 상에서 쉽게 처리하기 위해 txt 파일로 변경하는 선처리 작 업은 따로 수행하였다.)

각 모델링 과정의 구체적인 방법 및 설정 사항은, 구체적이고 직관적인 이해를 위해 아래 에 소스 코드를 분석하면서 함께 제시하도록 한다.

#### 1. Okumura model

<Okumura.m>

clc; clear;

 $site = '35E';$ 

```
height = load(strcat(site, '.txt'));
property = load(strcat(site, '(특성).txt'));
water = load(strcat(site, 'water).txt'));Ldata = length(head);
```
; 각 경로(i.e. 의정부, 이천, 오산, 강화도) data는 세계의 text 파일로 구성하였다. 해발고 도(m), 환경 속성(Urban, Suburban 등), 그리고 Tx로부터 각 위치까지의 경로 가운에 강 이나 바다 위를 지나는 경로 거리 (m)로 구성된다.

 $x = zeros(1_data, 20);$ % column 1: distance from transmitter position % column 2: height from the sea level % column 3: Property 0:Water 1:Open 2:Rural 3:Suburban 4:Urban 5:Densed Ur. % column 4: Terrain undulation height (receiving points should be over 10km from the transmitter) % column 5: Median height(from 10 km ahead of the receiving point) % column 6: The free-space field strength E\_fs % column 7: The median attenuation relative to free space % column 8: The base station antenna height gain factor

```
% column 9: The vehicular station antenna height gain factor
% column 10: Terrain property correction factor Suburban +9.6, Open + 28.3
% column 11: Distance ratio for the mixed land sea path(Percent)
% column 12: Mixed land-see correction factor
% column 13: Rolling hilly terrain correction factor Kh
% column 14: Fine correction factor Khf table
% column 15: Total rolling hilly terrain correction factor Kh + Khf
; 분석을 쉽고 용이하게 하기 위해 x라는 변수의 각 열을 위와 같이 설정하였다. 될 수 있
는한 구체적으로 설정하여, 이후에 코드의 변형과 이해, 디버깅이 용이하도록 작성하였다.
temp1 = linglace(0, (Ldata-1)*500, Ldata);x(:,1) = temp1';
x(:,2) = height;
x(:,3) = property;
h ga = mean(x(7:31.2)); \frac{96}{5} Average Ground Level
h<sub>-te</sub> = (x(1,2) + 30) - h<sub>-ga</sub>; % Base Station Effective Antenna Height
for pp = 21: data
    [temp2, temp3] = ecdf(x(pp-20:pp,2));temp4 = interp1(temp2, temp3, [0.1 0.5 0.9]');
    x(pp, 4) = temp4(3) - temp4(1);x(pp,5) = temp4(2);end
; Tx로부터 10km 이상 떨어져 있는 지점들에 대하여 terrain undulation height 및 그
median을 구하기 위해 ecdf 함수를 이용하였다. ecdf 함수는 주어진 data를 사용하여 ecf
를 그려주는 함수 이며 이를 이용하여 10%, 90% 발생 높이 및 median 값을 쉽게 구해낼
수 있다.
% E_fs : The free-space field strength
x(5:end,6) = -20*log10(x(5:end,1)) + 166.9;% A_mu : The median attenuation relative to free space(should be sub.)
Amu800x = [1 2 3 5 10 20 30 40 50] * 1000;
Amu800y = [19.2 22.5 24.2 26.2 29.2 31.8 36.0 40.2 44.8];
x(5:end, 7) = interp1(Amu800x, Amu800y, x(5:end, 1));
% h_tu : The base station antenna height gain factor
HteTablex = [300 400 500];
HteTabley = [3.2 5.8 8; 3.7 6.5 9; 4.5 7.5 10; 5 8.5 11.2; 5.2 9 12];
temp1 = zeros(5,1); % height gain factor table for h_te
for pp = 1:5temp1(pp,1) = interp1(HteTablex, HteTabley(pp,:), h_te);
end
for pp = 5:Ldata\overline{if} \times (pp,1) \le 10000x(pp,8) = temp1(1,1);else
       x(pp,8) = interp1([10000 20000 40000 60000 70000]', temp1, x(pp,1));
   end
end
% h_ru : The vehicular station antenna height gain factor
x(5:end,9) = -3*ones(1_data-4,1);% E_mu : The median field strength
E_{\text{mu}} = \text{zeros}(\text{data}, 1);
```
 $E_{mu}(5:end) = x(5:end,6) - x(5:end,7) + x(5:end,8) + x(5:end,9);$ 

; Okumura model에서 전계강도 예측의 기본이 되는 urban 환경, quasi-smooth terrain에 서의 median field strength를 E\_mu 변수로 구하였다. median attenuation, base station antenna height gain factor를 구하기 위해 그래프를 통해 읽은 값을 interpolation 하여주 었다. 마지막 vehicular station antenna height gain factor는 주어진 환경 설정(1.5m)에 의해 -3dB의 일정한 값이 되었다.

```
% Correction for a suburbun / Open area
for pp = 5: data
   if (x(pp,3) == 2) | (x(pp,3) == 3) % Rural or Suburban
       x(pp,10) = 9.6;elseif x(pp,3) == 1 % Open
          x(pp,10) = 28.3;end
end
% Correction for a mixed land-see path
WaterTablex = [0 10 20 30];
WaterTabley = [0 2 3.7 5; 0 3 5.3 7.3; 0 0.5 1.5 2.4; 0 1.5 2.6 4.1];clear temp1; clear temp2;
x(5:end,11) = water(5:end) ./ x(5:end,1) * 100;
for pp = 5:Ldataif x(pp-1,11) < x(pp, 11)
       temp1 = interp1(WaterTablex, WaterTabley(1,:), x(pp,11));
       temp2 = interp1(WaterTablex, WaterTabley(2,:), x(pp,11));
   else
       temp1= interp1(WaterTablex, (WaterTabley(1,:) + WaterTabley(3,:))/2, x(pp,11));
       temp2= interp1(WaterTablex, (WaterTabley(2,:) + WaterTabley(4,:))/2, x(pp,11));
   end
   if x(pp,1) < 30000x(pp,12) = temp1;else
       x(pp,12) = interp1([30000 60000], [temp1 temp2], x(pp,1));end
end
% Correction for Urban / Suburban / Open / mixed land-sea path
K1 = zeros( data, 1);
K1(5:end,1) = E_{mu}(5:end,1) + x(5:end,10) + x(5:end,12);
; urban area street의 orientation factor는 주어진 자료의 한계로 고려하지 않았다.
suburban 및 open area로의 변환을 위해 각각 9.6dB, 28.3dB를 더해 주었으며, 네 경로
가운데 water의 비중이 상대적으로 큰 의정부, 강화도에 대해서는 mixed land-water
correction을 적용하였다.
% Correction for a rolling hilly terrain
clear temp1; clear temp2;
temp1 = [453 922];
temp2 = [1.3 0 -0.8 -2.7 -4.5 -5.8 -8 -10.5 -12 -16.3 -18 -23 -25.5; 1.3 0.7
        -0.3 -1 -2 -3 -5 -7 -10 -12 -16 -19.5 -22];
Kh800MHzTable = zeros(13, 1); \frac{1}{8} K_h factor Table for f = 800MHz
for pp = 1:13Kh800MHzTable(pp,1) = interp1(temp1', temp2(:,pp),800);
end
x(21:end,13) = interp1([10 15 20 30 40 50 70 100 150 200 300 400 500]',
```
Kh800MHzTable, x(21:end,4));

% Fine correction for a rolling hilly terrain clear temp1; clear temp2; temp1 = [10 20 30 40 50 70 100 150 200 300 400 500]; temp2 = [2 5.2 7 8.3 9.1 10.5 12 13.2 14 15.2 16 16.8];  $x(21:end,14) =$  interp1(temp1, temp2,  $x(21:end,4)$ ); clear temp1; clear temp2; clear temp3; for  $pp = 21$ : $L = 1$  $[temp1, temp2] = ecdf(x(pp-20:pp,2));$  $temp3 = interp1(temp1, temp2, [0.1 0.5 0.9]$ ; if  $x(pp,2) < temp3(1)$  $x(pp,15) = x(pp,13) - x(pp,14);$ elseif  $x(pp,2) > temp3(3)$  $x(pp,15) = x(pp,13) + x(pp,14);$ else  $x(pp,15)=x(pp,13)+x(pp,14)*(2*(pp,2) - temp3(1))/(temp3(3)-temp3(1))-1);$ end end ; 주어진 지형 data로 볼 때에, 모든 경로에서 10km 이후의 모든 지점은 rolling hilly terrain에 속하였다. 우리나라는 산이 많고 굴곡이 심하기 때문에, isolated mountain을 적 용할 정도로 동떨어진 산 이나, 10km 길이가 되는 정도의 일정한 경사가 없기 때문에 rolling hilly terrain을 위한 correction 및 fine correction 만을 고려해 주었다.  $total$ -field = zeros( $l$ -data, 1); total\_field(5:end) =  $K1(5:end)$ ;  $total\_field(20:end) = total\_field(20:end) + x(20:end,15);$ for  $pp = 5$ :  $data$ if total\_field(pp)  $> x(pp, 6)$  $total_field(pp) = x(pp,6);$ end end  $fiaure(1)$ plot(x(5:end,1), E\_mu(5:end), x(5:end,1), K1(5:end), x(5:end,1), total\_field(5:end)) ; 1968년에 제안된 model이기 때문에, 여러 correction factor 등이 부정확 할 수 있는 한 계를 가지고 있다. 특히 urban 환경을 기본으로 하여 field를 구한 후, correction을 하게 되는데, 1960년대의 urban과 현재의 urban은 그 기본 개념조차 달라질 정도로 차이가 크 다고 할 수 있다. 더불어 open 및 suburban의 경우도 그 correction factor가 오차가 클 수 있다는 단점을 가지고 있다.

### 2. ITU-R P.1546 model

```
<ITU_R_P1546.m>
clc; clear;
site = '9정부';
height = load(strcat(site, '.txt')); 					 % heights from the sea level at each
position
property = load(strcat(site, '(특성).txt')); % property(Urban, Suburban, Open,
Water) at each position
Water = load(strcat(site, '(Water).txt'));
data_num = length(height); \% data size<br>distance = 0.5 \times [0:data_number]; \% distance from Tx position
distance = 0.5 \times [0:data_number1];
frequency = 800;
time = 1;
; P1546 model은 매우 정확하게 문서화가 되어 있기 때문에, 전파 강도를 예측하는데 있
어서 모델을 이용하는 사용자의 개인 판단이 들어갈 일이 거의 없어 구현이 매우 편하였다.
time variability에 대한 경우, 프로젝트에서 주어진 조건이 없었기 때문에 임의로 정하였으
며 보다 엄격한 결과를 얻기 위해 1% time variability를 선택하였다. 또 구현의 편리를 위
해 location variability도 50% 그대로의 값을 이용하였다.
field\_strength = zeros(data\_num, 6);for d1 = 1: data_num
   if distance(\overline{d}1) < 2
        continue;
    end
    % h1
    if distance(d1) >= 15
        h1 = mean(height(7:31)) + 30;else
        h1 = mean(height([ceil/(0.2 \star distance(d1)/0.5) + 1:distance(d1)/0.5+1])) + 30;
    end
    if Water(d1) == 0% Land path
        field_strength(d1,1) = Get_field_strength_1546(frequency,time,
                                               'Land', distance(d1), h1);
    else
        % Mixed path
        d = distance(d1) - Water(d1) \star 0.001;
        delta = Get_field_strength_1546(frequency, time, 'Land', d_l, h1)
                - Get_field_strength_1546(frequency, time, 'WarmSea', d_l, h1);
        E_sea =Get_field_strength_1546(frequency, time, 'WarmSea', distance(d1), h1);
        E_land = Get_field_strength_1546(frequency, time, 'Land', distance(d1), h1);
        E_{mix} = E_{sea} + \overline{del}a;
        if E_mix < E_land
           E_mix = E_land;
        elseif E_mix > E_sea
           E<sub>mix</sub> = E<sub>sea</sub>;
        end
        delta_E = E_mix - E_lland;
```

```
alpha = 0.3; beta = 0.0001;
chi = alpha + (1-alpha) * exp(-1 * (beta * d_l^(2.42 - 0.0003527*h1));
```

```
field_strength(d1,1) = E_land + delta_E \star chi;
    end
    % Correction for receiving/mobile antenna height
    if property(d1) == 5 % densed-urban
        R = 30;elseif property(d1) == 4 % urban
        R = 20;
    else<br>R = 10% suburba, rural, open, water
    end
    R_prime = (1000 * distance(d1) * R - 15 * h1) / (1000 * distance(d1) - 15);
    if R_prime < 1
        R\_prime = 1;
    end
    h2 = 1.5;
    if (property(d1) >= 4) && (h2 < R_prime)
        K_nu = 0.0108*sqrt(frequency)}h<sup>-</sup>dif = R_prime - h2;
        theta_clut = atand(h_dif/27);
        nu = K_nu * sqrt(h_dif * theta_clut);
        J = 6.9 + 20*log10(sqrt((nu-0.1)^2 +1)+nu-0.1);
        field_strength(d1,2) = 6.03 - J;else
        K_h^2 = 3.2 + 6.2 * log10(frequency);field_strength(d1,2) = K_h2 \star log10(h2/R_prime);
    end
    % Terrain clearance angle correction
    if property(d1) == 0continue;
    end
    theta_r = atand((height(1) + 30 - height(d1) - h2)/(1000*distance(d1)));
    theta = -\ln f;
    for pp = d1-1:-1:d1-32if pp == 0break;
        end
        temp theta = atand((height(pp)-height(d1)-h2)/
                                 (1000*(distance(d1)-distance(pp))));
        if temp_theta > theta
            theta = temp theta;
        end
    end
    theta_tca = theta - theta_r;
    if theta_tca <-0.8theta_tca = -0.8;
    elseif theta_tca > 40
        theta_tca = 40;
    end
    nu\_prime = 0.036*sqrt(frequency);nu = 0.065 \star theta_tca \star sqrt(frequency);
    field\_strength(d1,4) = (6.9 + 20 * log10(sqrt((nu\_prime-0.1)^2 + 1) + nu\_prime-0.1))- (6.9 + 20*log10(sqrt((nu-0.1)^2 +1) + nu-0.1));
end
```
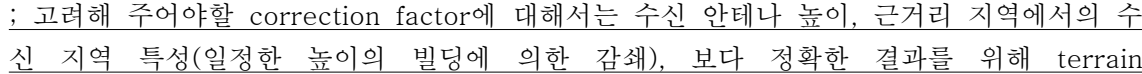

clearance angle 고려가 있다. 이 중 근거리 지역에서의 고른 높이의 빌딩에 의한 감쇄 부 분은 실제 지역에 대한 정보가 부족하여 구현 하지 않았다.

 $field\_strength(:,5) = field\_strength(:,1) + field\_strength(:,2);$  $field\_strength(:,6) = field\_strength(:,1) + field\_strength(:,2) + field\_strength(:,4);$ figure(2) plot(distance(5:end), field\_strength(5:end,1), distance(5:end), field\_strength(5:end,5), distance(5:end), field\_strength(5:end,6))

; P1546모델은 실제 도시의 모델을 훨씬 구체적으로 제시하고 있기 때문에 보다 정확한 결 과를 얻었으리라 예상할 수 있었다. 다만, 실제 측정치와 비교할 수 없음이 아쉬울 따름이 었다.

<Get\_field\_strength\_1546.m>

; frequency, distance, height에 대하여, Table 안에 있는 값이 아닌 경우 각각의 lower limit, upper limit의 수치로 field strength를 계산하여 interpolation 하는 함수이다. 분석 이 어렵지 않으므로 자세한 설명은 프로그램의 주석으로 대신하도록 한다.

function  $y = Get$  field strength 1546(freq, ti, prop, dis, hei)

```
freq Table = [100 600 2000];
```

```
d_Table = [1 2 3 4 5 6 7 8 9 10 11 12 13 14 15 16 17 18 19 20 25 30 35 40 45
50 55 60 65 70 75 80 85 90 95 100 110 120 130 140 150 160 170 180 190 200
225 250 275 300 325 350 375 400 425 450 475 500 525 550 575 600 625 650 675
700 725 750 775 800 825 850 875 900 925 950 975 1000];
h1_Table = [10 20 37.5 75 150 300 600 1200 Inf];
% frequecny = [f_inf f_sup f]frequency = zeros(1,3);frequency(1,3) = freq;temp = find(freq_Table <= freq); frequency(1,1) = freq_Table(temp(end)); temp = find(freq_Table > freq); frequency(1,2) = freq_Table(temp(1));
                                    frequency(1,2) = freq Table(temp(1));
% d = [d inf d sup d
d = zeros(1,3);d(1,3) = dis;temp = find(d\_Table \le = dis); \quad d(1,1) = d\_Table(temp(end));temp = find(d\_Table > dis); d(1,2) = d\_Table(temp(1));% h1 = [h1_inf h1_sup h1]
h1 = zeros(\overline{1},3);
h1(1,3) = hei;<br>temp = find(h1_Table \leq hei);
                                  h1(1,1) = h1_Table(temp(end));
temp = find(h1[Table > hei); h1(1,2) = h1[Table(temp(1));
% [frequency; d; h1]
clear temp; clear max_value;
if strcmp(prop, 'Land')
    max_value = 106.9 - 20*log10(d(3));
else
    max_value =106.9 - 20*log10(d(3)) + 2.38 * (1 - exp(-1 * d(3) / 8.94)) * log(50
/ ti);
end
```

```
temp = zeros(1, 15);
% interpolation for d for frequecn 1
temp(1) = Get_field_strength_1546_raw(frequency(1), ti, prop, d(1), h1(1));
temp(4) = Get_field_strength_1546_raw(frequency(1), ti, prop, d(1), h1(2));
if d(1) == d(3)temp(3) = temp(1); temp(6) = temp(4);else
    temp(2) = Get_field_strength_1546_raw(frequency(1), ti, prop, d(2), h1(1));
    temp(3) = temp(1) + (temp(2) - temp(1)) * log10(d(3)/d(1)) / log10(d(2)/d(1));temp(5) = Get_field_strength_1546_raw(frequency(1), ti, prop, d(2), h1(2));
    temp(6) = temp(4) + (temp(5) - temp(4)) * log10(d(3)/d(1)) / log10(d(2)/d(1));
end
% interpolation for h1 for frequency 1
if h1(1) == h1(3)
    temp(7) = temp(3);else
    temp(7) = temp(3) + (temp(6) - temp(3)) \times log10(h1(3)/h1(1))log10(h1(2)/h1(1));
end
if temp(7) > max_value
    temp(7) = max_value;end
% interpolation for d for frequency 2
temp(8) = Get_field_strength_1546_raw(frequency(2), ti, prop, d(1), h1(1));
temp(11) = Get\_field\_strength\_1546\_raw(frequency(2), ti, prop, d(1), h1(2));if d(1) == d(3)temp(10) = temp(8); temp(13) = temp(11);else
    temp(9) = Get_field_strength_1546_raw(frequency(2), ti, prop, d(2), h1(1));
    temp(10) = temp(8) + (temp(9) - temp(8)) * log10(d(3)/d(1)) / log10(d(2)/d(1));temp(12) = Get_field_strength_1546_raw(frequency(2), ti, prop, d(2), h1(2));
    temp(13) = temp(11) + (temp(12) - temp(11)) \times log10(d(3)/d(1))log10(d(2)/d(1));
end
% interpolation for h1 for frequency 2
if h1(1) == h1(3)temp(14) = temp(10);
else
    temp(14) = temp(10) + (temp(13) - temp(10)) * log10(h1(3)/h1(1))log10(h1(2)/h1(1));
end
if temp(14) > max_value
    temp(14) = max_value;end
% interpolation for frequency
temp(15) = temp(7) + (temp(14) - temp(7)) \times log10(frequency(3)/frequency(1)) /log10(frequency(2)/frequency(1));
if temp(15) > max value
    temp(15) = max_value;end
v = temp(15);
```
<Get\_field\_strength\_1546\_raw.m>

; Table 안에 있는 값을 얻고자 할 때 쓰는 함수이다. P1546를 사용할 때에 사용되어 지는 Table 안의 값이다.

function  $y = Get\_field\_strength_1546_raw(f, t, property, d, h1)$ 

% get field strength from text file. frequency, time, path\_type, distance, % h1 should be the number in the table.

if (t == 50) && (strcmp(property, 'WarmSea') || strcmp(property, 'ColdSea')) property = 'Sea'; end

temp =  $load(strcat('P1546W', int2str(f), '-'', int2str(t), '-'', property, '.txt'));$ 

d\_Table = [1 2 3 4 5 6 7 8 9 10 11 12 13 14 15 16 17 18 19 20 25 30 35 40 45 50 55 60 65 70 75 80 85 90 95 100 110 120 130 140 150 160 170 180 190 200 225 250 275 300 325 350 375 400 425 450 475 500 525 550 575 600 625 650 675 700 725 750 775 800 825 850 875 900 925 950 975 1000]; h1\_Table = [10 20 37.5 75 150 300 600 1200 Inf];

 $y = temp(d_{Table} == d, h1_{Table} == h1);$ 

# < > 수행 결과

1. Okumura model

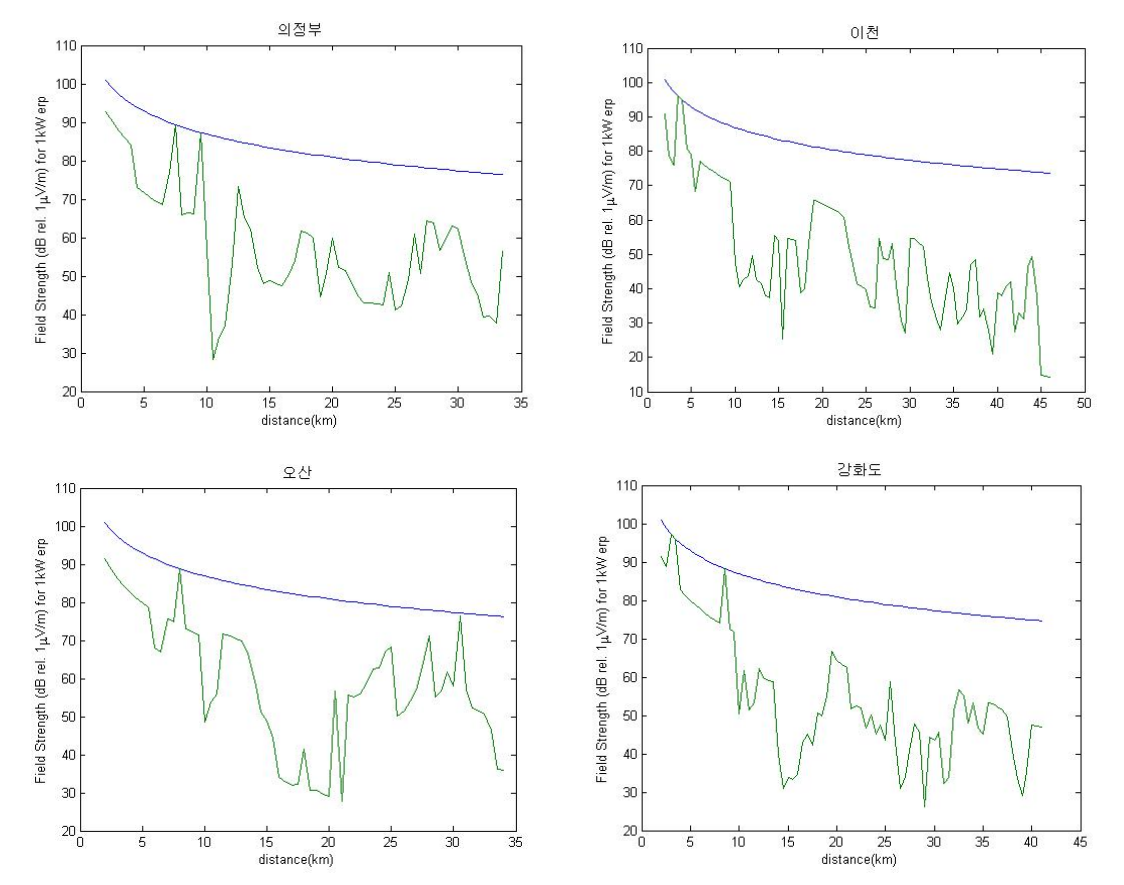

; 각 그래프에서 위에 그려져 있는 그래프가 free-space에서의 median field strength이고 아래에 그려져 있는 그래프가 Okumura model을 통해 예측한 전계 강도 그래프이다. 각 지 형에서의 correction factor가 고려되어 <u>복잡한 형태</u>를 보이고 있음을 할 수 있다.

#### 2. P1546 model

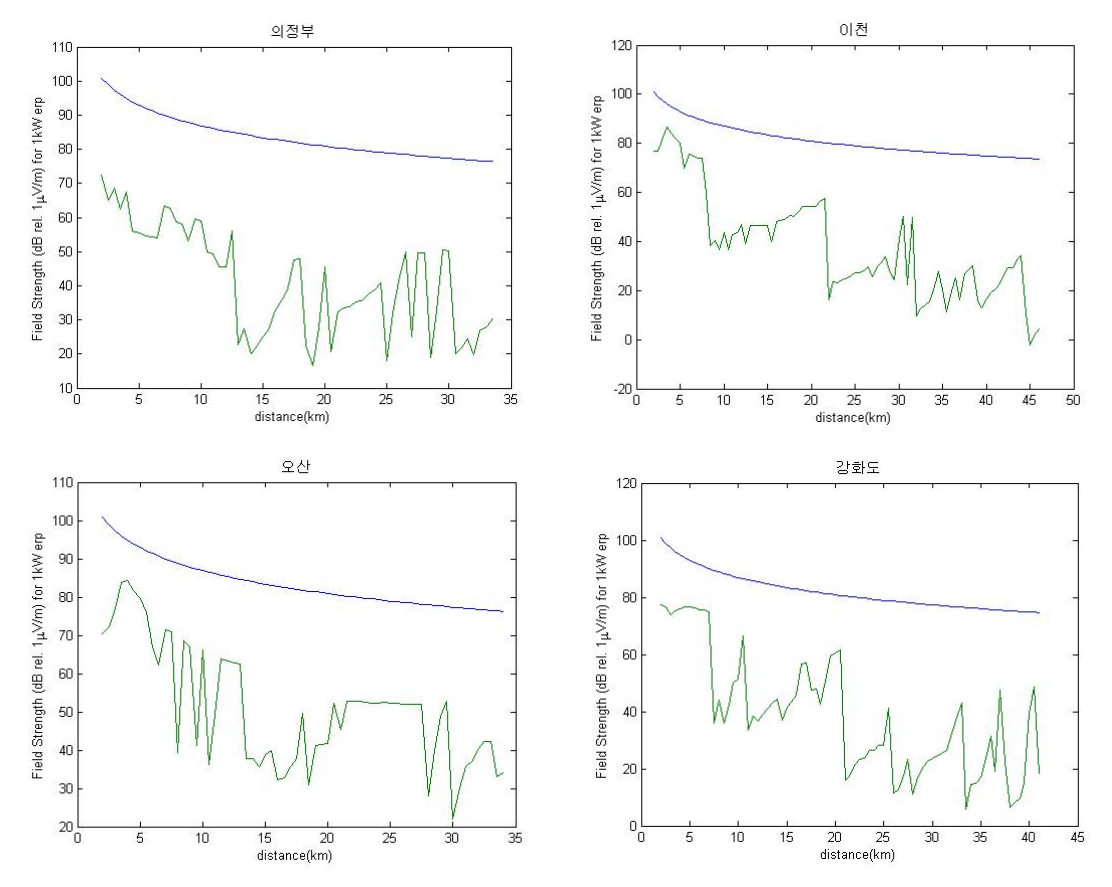

; 위와 같은 결과 그래프를 얻을 수 있었다. <u>위의 그래프는 마찬가지로 maximum field</u> strtength 즉, free space에서의 전계강도이며, 아래의 그래프가 P1546 model을 통해 예 측한 전계강도 예측 결과이다. 측정 자료가 존재한다면 위와 같이 예측한 자료와 꼭 한번 비교해 보고 싶다.

# < > 결 론

이번 Okumura, P1546 model을 이용한 전계 강도 예측 프로젝트를 통해서 field strength prediction에 대한 배경 이론과 실제 과정에 대해 조금이나마 더 구체적으로 이해 할 수 있는 좋은 기회가 되었다. 실제 측정 결과로부터 도출되어, 특정 거리만큼 떨어진 곳 에서의 전계 강도 예측 후 correction factor의 고려하는 과정으로 통해 model의 필요성과 긴요함에 대해 깊게 생각해 볼 수 있는 계기가 되었다.